# Microsoft Teams Live Learning

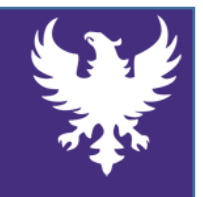

## Parental Support

#### **If your child/children are at home participating in remote learning, due to Covid 19, please could you support them to do the following:**

- $\oplus$  Ensure your child is 'attending' school via Teams from 9:00am every day
- $\oplus$  Ensure they follow their normal timetable of lessons.
- $\oplus$  There may be some flexibility in their timetable (when they have core PE, for example) but this flexibility should be enjoyed and put to good use – encourage exercise where possible during that time.
- $\oplus$  Please support positive behaviour online and on Teams especially during live lessons and when contributing to a chat function.
- $\oplus$  Ensure that your child disables the microphone and camera, unless the teacher requests otherwise. Please remember the lesson is still being delivered in the classroom and we want to keep the focus of all students whether they are in school or at home.
- $\oplus$  Be aware of e-safety and please let us know if your child has forgotten their login details. **Please call the following number to retrieve forgotten email addresses and passwords: 07947 622 305**
- $\oplus$  Please contact us if you are struggling with equipment. We have a limited stock of computers we can loan out to support remote learning. Please email: [office@snhs.kirklees.sch.uk.](mailto:office@snhs.kirklees.sch.uk) Or call the number above.
- $\oplus$  When they do not have 'live' lessons, encourage your child to complete the work set in that timetabled lesson time, this work will be set via Show My homework, under the title 'CLASSWORK'.
- $\oplus$  Encourage and monitor your child to the best of your ability. If you are at home and can help, think of yourself more as a facilitator than anything else. Please don't feel the pressure to teach the content – the teacher who is live streaming will do that! – but help us help your child by encouraging engagement.
- $\oplus$  Please ensure your child is responding to the welfare checks that take place every four days via email – this will stop colleagues having to make a home visit unless absolutely necessary.
- $\oplus$  Remember we are HERE FOR YOU TOO! Email us for help if you need it: office@snhs.kirklees.sch.uk

**We have collated some useful (short) videos, which can support you in getting your child started with Teams. The links to the videos are on the reverse.**

### **Check out the video links to help you understand how to operate Microsoft Teams:**

 $\oplus$  Installing Microsoft Teams and getting started at home: <https://www.youtube.com/watch?v=Zoc78NKvTK0>

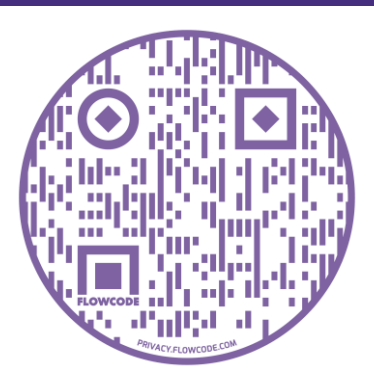

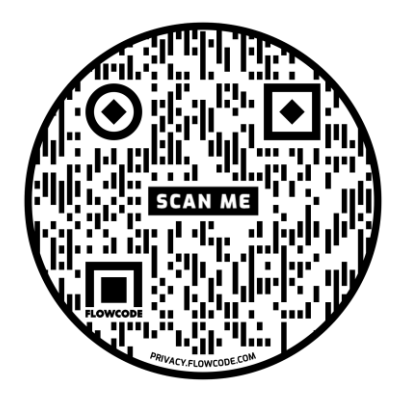

- $\oplus$  Introducing the virtual classroom on Teams: [https://www.youtube.com/watch?v=jx36qQf\\_Qpk](https://www.youtube.com/watch?v=jx36qQf_Qpk)
- $\oplus$  Attending a live lesson: <https://www.youtube.com/watch?v=fdaMa1DSwXo>

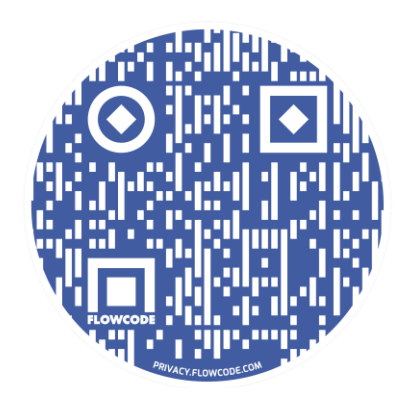

#### **A Message from Mr Christian**

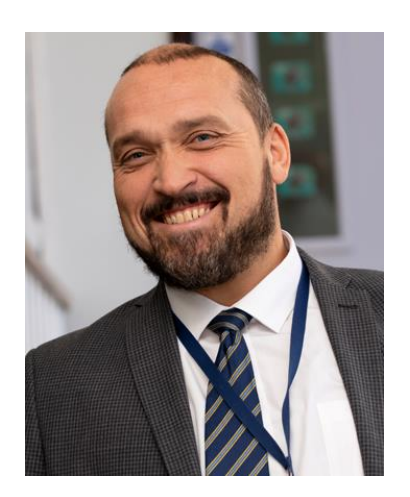

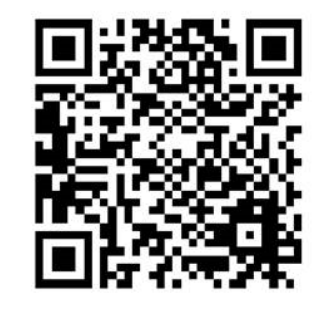

⊕ [https://www.loom.com/share/aee7](https://www.loom.com/share/aee7e274cc754379b26ebcaaaa8fbf0d) [e274cc754379b26ebcaaaa8fbf0d](https://www.loom.com/share/aee7e274cc754379b26ebcaaaa8fbf0d)